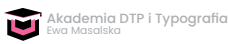

## **Transkrypcja Lekcji Wstępnej /Kody GREP**

Witam serdecznie i zapraszam do obejrzenia Lekcji wstępnej z kursu o *Kodach GREP*.

Najpierw wyjaśnijmy sobie, co oznacza ten skrót. Grep pochodzi on od wyrażenia Global Regular Expression Parser, czyli globalny analizator wyrażeń regularnych.

Co to są wyrażenia regularne? Grep czy inaczej wyrażenia regularne są to narzędzia, które pomagają wyszukiwać i zamieniać tekst w dokumencie. Tak można powiedzieć najprościej. A bardziej szczegółowo są to ciągi znaków, które dopasowane są do fragmentów badanego tekstu. Czyli my możemy wyszukać za pomocą narzędzia Find/Change, który jest dostępny w Edycji różne wyrażenia, różne zwroty, różne sekwencje zdań, całe zdania i powymieniać wedle uznania. Okno dialogowe Find/Change składa się z kilku zakładek. Najważniejszymi jeśli chodzi o kody jest *Tekst* i *grep*. Właśnie w zakładce grep możemy powpisywać symbole, kwantyfikatory i różne inne znaki, by wyszukać i zamienić na żądany symbol, znak, wyrażenie. Napis, który my tu tworzymy składa się jak widać z liter alfabetu i jest poprzedzony różnymi innymi symbolami i znakami.

Wyróżniamy 3 takie grupy znaków. Są to literały, czyli znaki, które oznaczają dokładnie to, co widzimy. Czyli na przykład, jeśli bym chciała znaleźć w moim dokumencie literę ABC lub ciąg takich liter, wpisuję tutaj ABC i teraz jeśli mam taki ciąg liter w dokumencie, to oczywiście nasz system to znajdzie, jak widzimy. Ale nie tylko takie proste wyrażenia jest w stanie to narzędzie znaleźć. Odpowiednio dobrane litery w ciągu to jest bardzo ważna rzecz, bo gdy użyjemy innej sekwencji znaków na przykład chciałabym znaleźć ABC, ale w moim dokumencie jest ACB i teraz narzędzie tego nie znajdzie. Ważne zatem jest, by wpisywać dokładnie to, czego szukamy, ponieważ wyrażenia regularne, czy inaczej narzędzie grep jest wrażliwe na wielkość i pozycję wszystkich liter i znaków, które tutaj wpiszemy.

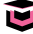

Następnie mamy symbole specjalne. Symbole specjalne są to takie, które możemy wyjąć z rozwijalnej listy i na przykład może być to Footnote Reference Marker, czyli ~F. Tutaj już ten zestaw znaków nie jest literałem, tylko jest symbolem specjalnym, czyli oprócz litery F jest tutaj dodana tylda, która właśnie zamienia literę F w symbol specjalny, odpowiedzialny za wyszukiwanie przypisów.

Następnie mamy odwrotny ukośnik. Odwrotny ukośnik jest to symbol wyszukiwania, czy tak zwany znacznik ucieczki. Jeśli my tutaj wpiszemy literę d, wtedy mój kod grep wyszuka wszystkie cyfry w dokumencie, które się tutaj pojawią. Oczywiście mogą być tutaj przeróżne warianty wyszukiwania tych cyfr. Mogę wprowadzić kwantyfikatory w postaci nawiasów klamrowych i wpisania tutaj jakiejś cyfry. Wtedy ten zestaw znaków wynajdzie nam liczby w dokumencie, które składają się z 4 cyfr. Spójrzmy. I tak się właśnie dzieje, a więc dobór odpowiednich znaków w zakładce grep i zastosowanie odpowiednich symboli pomoże nam w wyszukaniu zestawów, wyrażeń różnych słów, różnych cyfr, różnych znaków i w drugim polu pozwoli na wymianę tego, co tutaj wpiszemy. Łącznie z wynalezieniem formatu szukanego wyrażenia, jak i z jego zamianą.

Jest to niezwykle przydatny panel, który zawsze jest w użyciu i warto zapoznać się ze wszystkimi prawidłami lub z większością prawideł, które rządzą tymi wyrażeniami.

Są również elementy składniowe. I tutaj mamy takie przykłady jak odwrotny ukośnik, który już użyłam przy wyszukiwaniu cyfr. Jest to symbol wyszukiwania lub inaczej, tak jak wspomniałam, znacznik ucieczki. Jeśli bym życzyła wynaleźć wielką literę musiałabym wpisać odwrotny ukośnik i literę *u*. Jest to skrót od angielskiego wyrażenia *uppercase*. Ja oczywiście mogę również tutaj wynaleźć to co życzę, czyli Any Uppercase Letter.

W elementach składniowych mamy również początek akapitu, czyli daszek (^). To jest również symbol negacji.

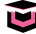

Ten dokument, który tutaj widzimy, również będzie dołączony do lekcji. Są tutaj wszystkie wyjaśnienia podstawowych znaków, kwantyfikatorów, oznaczeń dla wyrażeń regularnych.

Bardzo pomocnym jest również zestaw wszystkich znaków i podane przykłady przez Ericę Gamet. Jest to zestaw wszystkich potrzebnych do projektowania wyrażeń regularnych znaków i wyrażeń. Ten zestaw pomocowy jest załączony do kursu o kodach grep.

Serdecznie zapraszam do udziału w kursie o kodach GREP i życze powodzenia w stosowaniu wyrażeń regularnych w dokumentach InDesign.